## **WebDav for Linux**

It is possible to use the mailbox.org Drive with the WebDav protocol with Linux. There are a number of different options:

## **Option 1: Access with file browser / web browser**

Linux offers a number of different file browsers and web browsers that you can use to access WebDAV directories. Please refer to the instructions provided for the software. You generally need the URL of your mailbox.org Drive for this option. This URL must be entered in different ways, depending on the program you are using:

- davs://dav.mailbox.org/servlet/webdav.infostore/
- webdavs://dav.mailbox.org/servlet/webdav.infostore/
- $\bullet$ https://dav.mailbox.org/servlet/webdav.infostore/
- https://dav.mailbox.org/servlet/webdav.infostore/Userstore/User%20Name/notes

Use Nautilus on the Gnome desktop to establish the connection as follows: **'Files -> Connect to Server**…'

- Server: **dav.mailbox.org**
- Type: **Secure WebDAV (https)**
- Folder: **/servlet/webdav.infostore**
- User name: **Your mailbox.org email address** (main address, no alias)
- Password: **Your password**

This function may be located elsewhere, depending on the version of the file browser you are using:

- 1. Open Nautilus or a comparable browser.
- 2. Go to 'Settings' -> 'Connect to Server…' or select 'Connect to Server' on the left-hand side

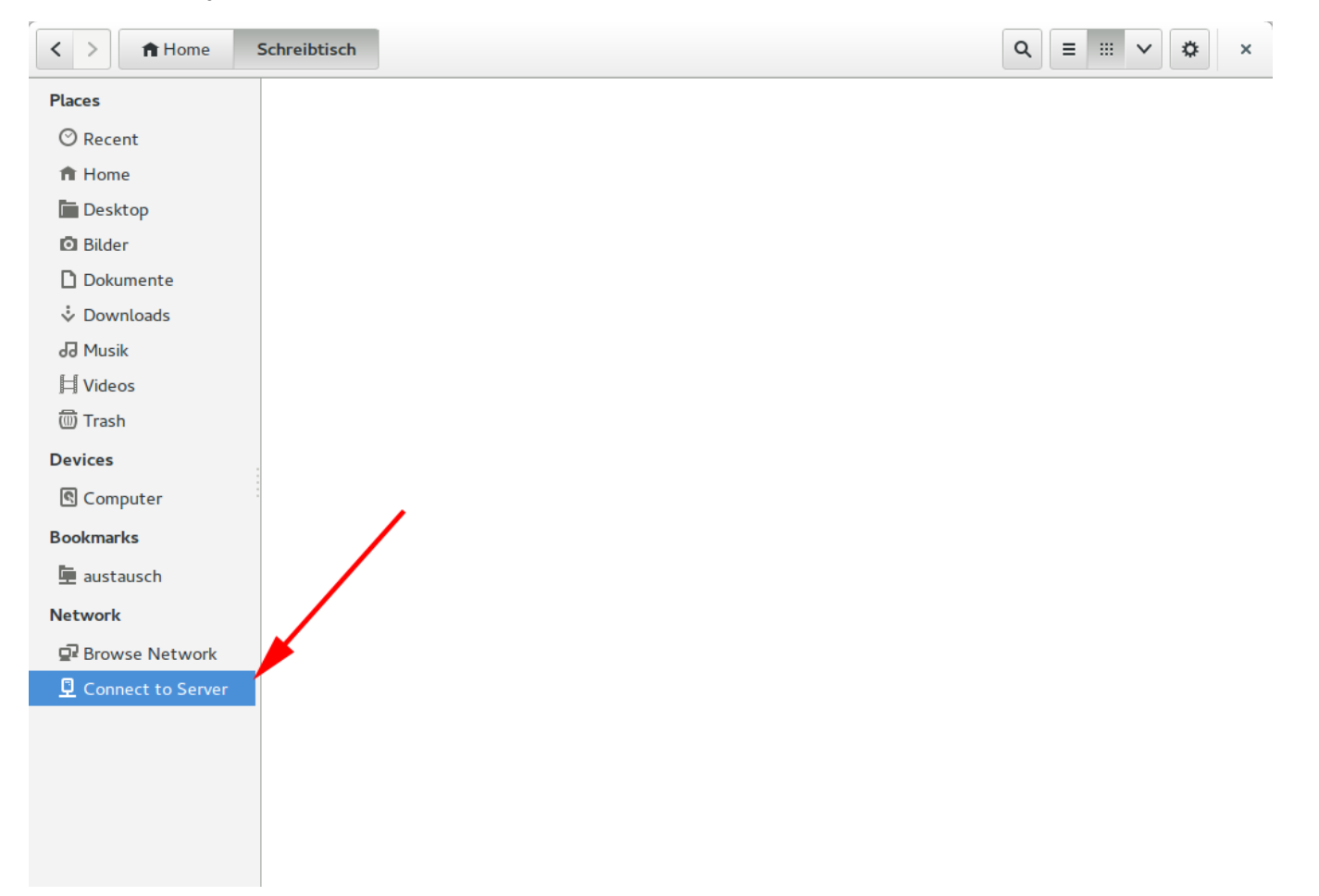

Enter the following address in the address bar: **davs://dav.mailbox.org/servlet/webdav.infostore** Note: Other browsers, for example, KDE Konquerer, require a 'webdavs' instead of a 'davs'.

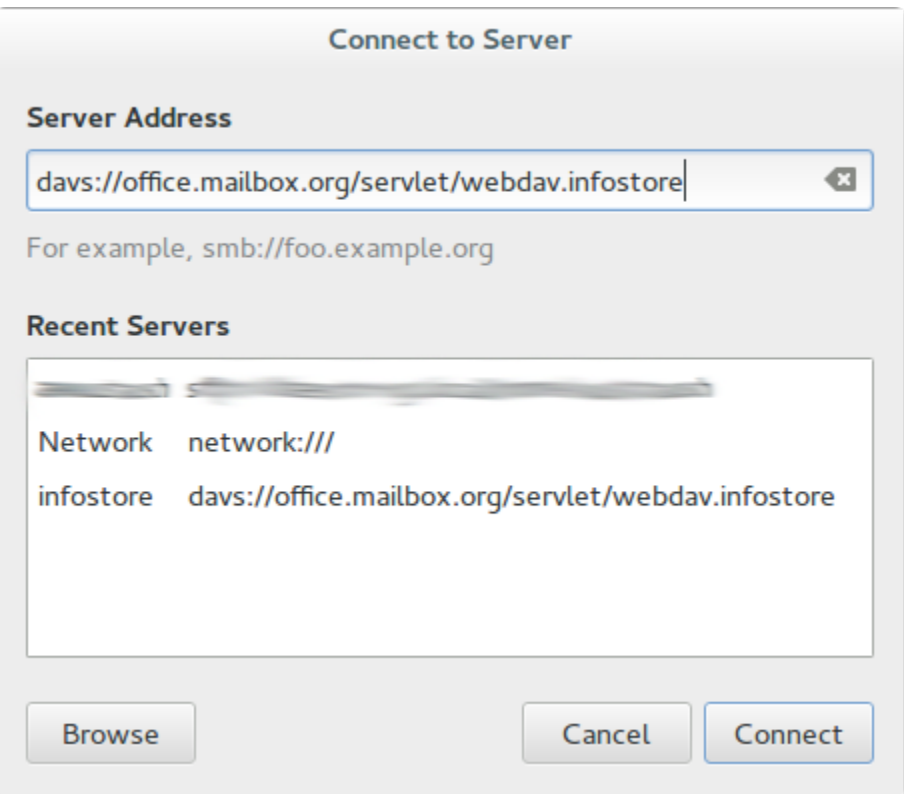

Enter your user name and password.

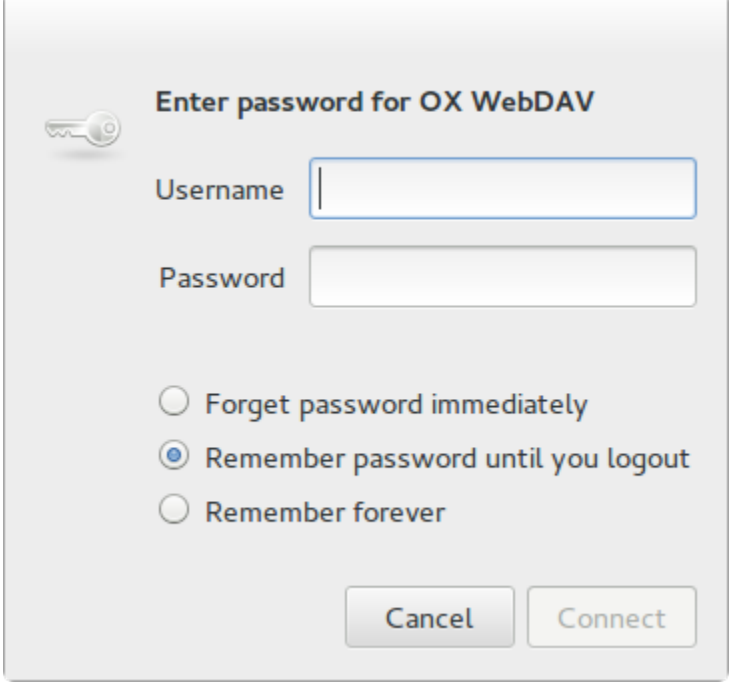

**Result:** The files from your mailbox.org **Drive** are now displayed in your browser.

## **Option 2: Mount your Drive on the command line**

You can mount your Drive connection directly on the command line using the mount command. If necessary, install the software '*davfs*' or '*davfs2*'. Create the directory '/mnt/drive' and connect your Drive:

mount.davfs https://dav.mailbox.org/servlet/webdav.infostore /mnt/drive

Then enter your mailbox.org user name and password.

**Note: To get write access we recommend the following settings in your configuration davfs2.conf:**

**if\_match\_bug 1 use\_locks 0 cache\_size 1 table\_size 4096 delay\_upload 1 gui\_optimize 1**

## Related Articles

- [Team Mail former family accounts: Set up shares](https://kb.mailbox.org/display/MBOKBEN/Team+Mail+-+former+family+accounts%3A+Set+up+shares)
- [My drive seems to be full what to do?](https://kb.mailbox.org/pages/viewpage.action?pageId=1639185)
- [How can I get more storage space](https://kb.mailbox.org/display/MBOKBEN/How+can+I+get+more+storage+space)
- [Encrypt files on your Drive](https://kb.mailbox.org/display/MBOKBEN/Encrypt+files+on+your+Drive)
- [CalDAV and CardDAV app for Android](https://kb.mailbox.org/display/MBOKBEN/CalDAV+and+CardDAV+app+for+Android)